# 平成26年度 兵庫県高等学校教育研究会 情報部会

# 研究発表大会

平成26年12月4日(木) 12:20~16:50 神戸大学附属中等教育学校 神戸市東灘区住吉山手5丁目11番1号

### 兵庫県高等学校教育研究会情報部会

平成26年度事務局 兵庫県立有馬高等学校 〒669-1531兵庫県三田市天神2丁目1番50号 電話番号 079-563-2881 FAX 番号 079-563-2882 http://www.hyogo-c.ed.jp/~johobukai/ johobukai@hyogo-c.ed.jp

# 後 援

# 兵庫県教育委員会、神戸市教育委員会

#### 平成26年度 兵庫県高等学校教育研究会情報部会 研究発表大会 次第

- 受付 12:00~12:20
- 1 開会式  $\begin{array}{ccc} \text{Kobe} & \text{7} = \frac{1}{2} \text{R} \\ \text{8} & \text{9} \end{array}$  and  $\begin{array}{ccc} \text{9} & \text{1} & \text{2} & \text{2} & \text{0} & \text{2} & \text{1} & \text{2} & \text{4} & \text{0} \\ \text{1} & \text{2} & \text{5} & \text{2} & \text{0} & \text{2} & \text{1} & \text{2} & \text{2} & \text{4} & \text{0} \end{array}$ 
	-

(1)開会挨拶

兵庫県高等学校教育研究会情報部会会長(兵庫県東播工業高等学校長) 岩田 薫 (2)来賓挨拶

- (3)来賓紹介
- 

2 ワークショップ  $12:50 \sim 13:50$ 

① ワークショップ1 Kobeプロ教室 【演題】「授業におけるタブレットの活用方法について」 【講師】富山国際大学付属高等学校 教諭 橋本 知彦

② ワークショップ2 第1情報室

【内容】「Mood1eを活用した授業の研究」

【講師】県立赤穂高等学校(定時制課程)教諭有田顕泰

3研究発表

14:00~15:00

本年度1年間の取り組み Kobeプロ教室

- (1) 本年度1年間の取り組み 兵庫県立伊川谷高等学校 兵庫県立千種高等学校 「情報モラル教材の作成」 教諭 難波 伸也 教諭 戎原 進一
- (2) 情報採用者による授業実践 「LINEを題材としたグループワーク実践」 兵庫県姫路別所高等学校 教諭 稲岡 武宏

4 講演会 Kobeプロ教室

15:10~16:40

【演題】「LINEのご紹介と子どもにネットを使わせる際の注意事項」 【講師】 LINE 株式会社 政策企画室 CSR 推進チーム 松竹谷 尚子 氏

閉会式匝冒ヲ冒覆ヨ16:40~16:50 閉会挨拶

兵庫県高等学校教育研究会情報部会副会長(県立あわじ特別支援学校校長)上田浩嗣

ワークショップ1 Kobeプロ教室

「授業におけるタブレットの活用方法について」

富山国際大学付属高等学校 教論橋本知彦

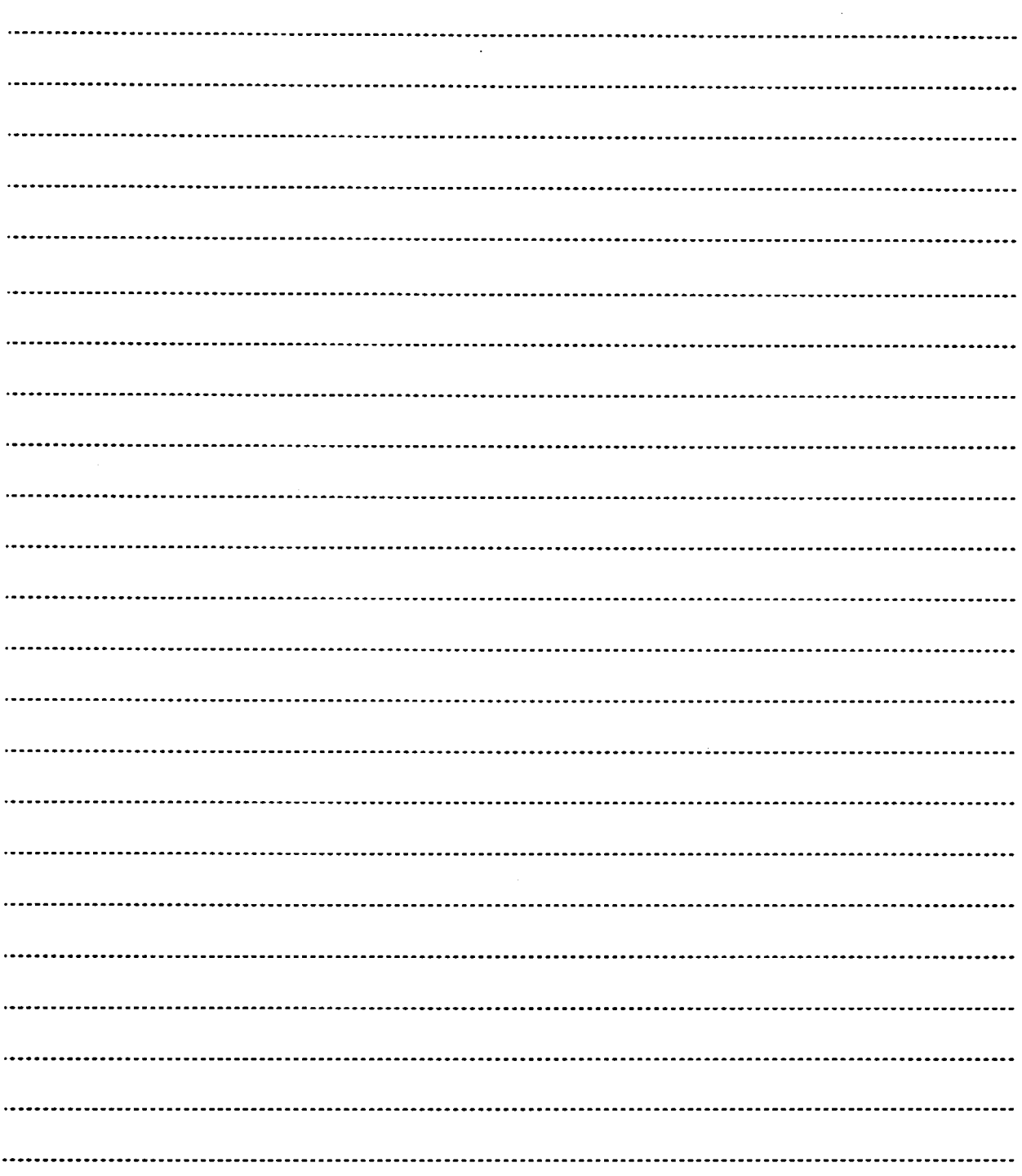

ワークショップ2 第1情報室

「Moodleを活用した授業の研究」

#### 県立赤穂高等学校(定時制課程) 教諭有田顕泰

1.Moodleとは

Moodleはオンライン(webブラウザ)で利用可能な学習管理ソフトウェアの一つである。教材 の提供、学習履歴の管理や授業評価など、多くの機能がある。

Moodleは、webベースで利用できる無料のアプリケーションであるため、導入のために最低 限用意すべきものは、Windows/Linuxが動作するWebサーバである。

コンテンツの作成や授業に活用する場合は、Webプラウザ経由でサーバにアクセスすればよ く、ソフトウェアの追加インストールが必要ないところが本ソフトウェアの特徴である。

2.ワークショップの目的

本ワークショップでは、Moodleの導入のヒント、できること、授業で活用するヒントを、研 究グループの成果として還元することを目的としている。

3. Moodle研究グループでの活用事例

本研究グループでは、昨年度、大きくわけて、以下の5つの活用事例について研究した。

- 教材・資料配付 (リソースモジュール) 教材をファイルで配布することができる。ペーパレスとなり教材管理の省力化につなが る。当日休んだ生徒がいても、Moodleを見ればプリントがあるという状態にしておけば、 プリントをもらっていないということが起こらない。
- ・小テストの実施(小テストモジュール) 選択問題、記述式、計算問題など、様々な出題形式の小テストを作成することができる。 試験に解答した結果(正誤等)は提出後、即座にわかり、生徒の理解促進につなげること ができる。
- ・確認問題の実施(レッスンモジュール) 小テストと違い、1問ずつ生徒に出題する。1問解答するたびに解説を出す、正誤の状 況に応じて出題の形を変えるなど、きめ細かに流れを予め指定することができ、生徒の理 解を促すことができる。
- ・相互評価やアンケートの実施(フィードバックモジュール) アンケートや相互評価など、生徒同士で意見交換させるためのものとして活用できる。 アンケートは、誰が回答したか、どういう集計結果か、などをリアルタイムに集計しグラ フに表示できる。また、集計結果をエクセル形式でエクスポートできるため、結果を別の 学習活動に活用することも可能である。
- 共同編集(wikiモジュール) 生徒同士でチームを作り、調べ学習した結果を協力してwebページにまとめることができ る。

編集した結果をみんなで閲覧、確認し、後日の資料とすることができる。

#### 4. まとめ

Moodleは多機能であるが、すべての機能を使う必要はない。指導時に使いやすい機能を授業 時の道具の一つとして活用すれば、時間の節約や指導の効率化、生徒の理解促進につながる。 他教科にも活用できる機能が多いため、他教科とコラボレーションした学習活動を実施する ことも考えられる。

今後、このワークショップをきっかけにして、Moodleの様々な活用事例を共有できたらと考 えている。

- 5.参考文献
	- 小川敬介. (2014). 神戸大学附属中等教育学校での取組み. 平成 25 年度兵庫県 高等学校教育研究会情報部会誌,56-64.
	- 小川敬介, 有田顕泰. (2014). Moodle を活用した授業の研究. 平成 25 年度兵庫 県髙等学校教育研究会情報部会誌, 53-55.
	- 難波伸也. (2014). moodle(レッスン機能)を使った授業実践. 平成 25 年度兵庫 県高等学校教育研究会情報部会誌, 67-68.
	- 有田顕泰. (2014). 兵庫県立赤穂高等学校定時制での取組み. 平成 25 年度兵庫 県高等学校教育研究会情報部会誌,65-66.

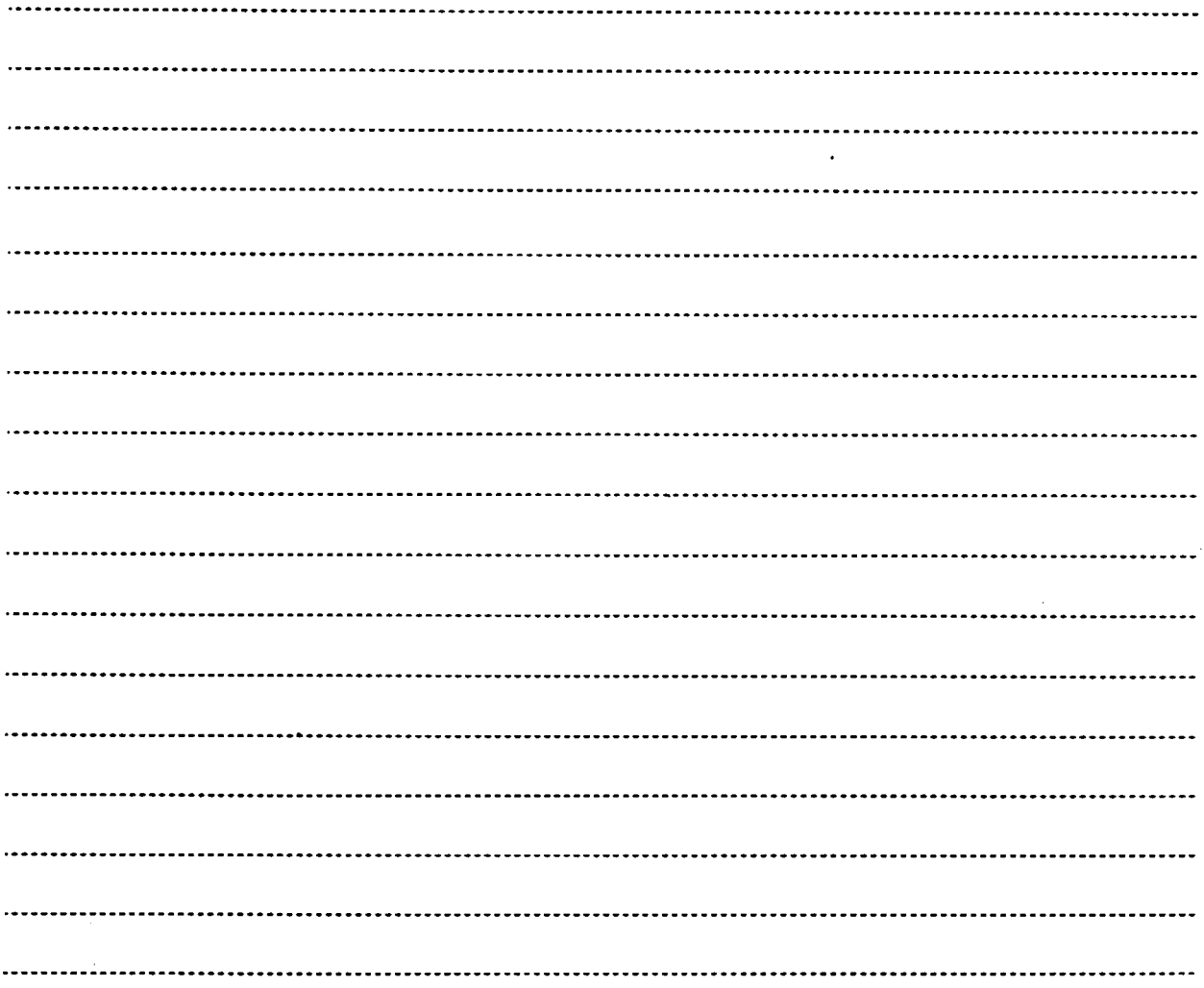

研究発表 Kobeプロ教室

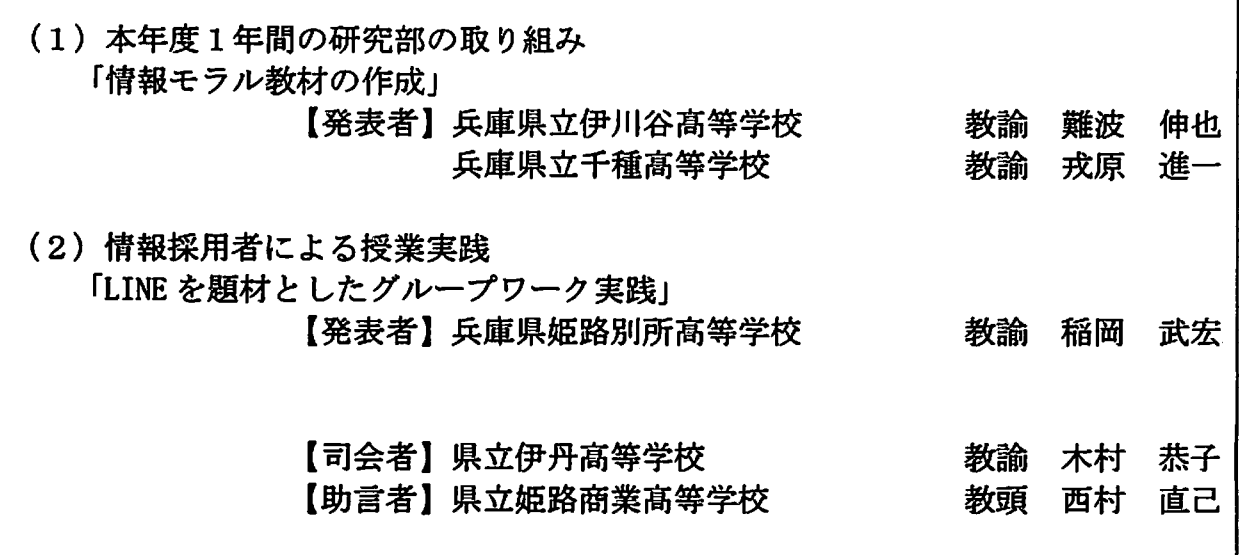

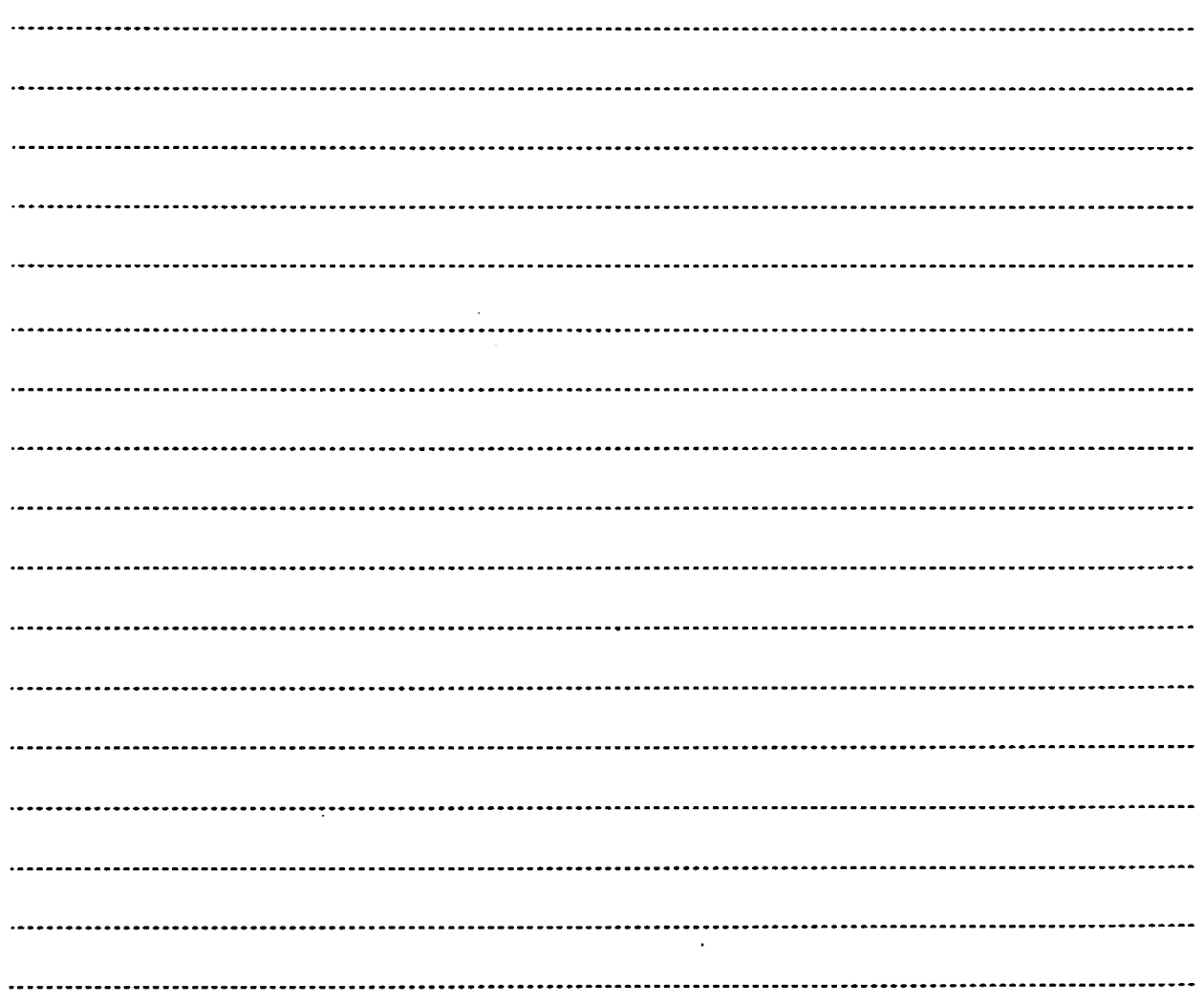

#### 情報モラル教材の作成

難波 伸也\*1

☆l兵庫県立例II谷高等学校・教諭

#### 戎原 進一\*2

☆2兵庫県立千種高等学校・教諭

【要約】

「Twitter」での発言や、スマートフォンで撮影した写真など位置情報を付加した状態で情報発信をする ことで、発信した場所や個人が特定できることを理解させる教材を考えた。

#### 1はじめに

傭報部会研究部では本年度の研究活動の主題を、 「情報モラル教材の作成」とした。その一環とし て、地区別研修会では「情報モラルに関する協議」 を行った。その際、参加者からは、「生徒が身近な 問題として考えてくれる教材を用意し授業を行い たい」という意見が多く聞かれた。そこで、研究 部では、本年度の研究主題を実現するものとして、 「生徒が身近な問題として考えられる教材」を検

討することとした。そして、授業実践可能なもの として以下のものを考えた。

①rTwitter」で位置情報を付けて発言すると、発 言した場所が地図上に反映されるサイト(「ち ずツイ」(図1)や「TwitterMapj)を利用 定できたりすることを理解させる。

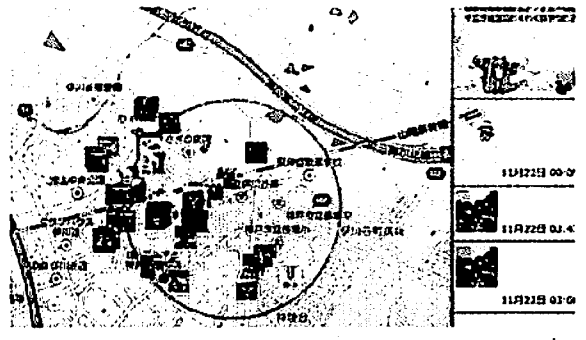

図1「ちずツイ」

影した場所を特定できたり、個人を特定でき 位置情報(Exif 情報)を付加することができる。 付加する般定をし、画像位置情報取得できる

 $\frac{9}{4}$ <br> $\frac{7}{4}$ <br> $\frac{7}{4}$ <br> $\frac{1}{4}$ <br> $\frac{1}{4}$ ● SERNG4 PCE PHAENCH 男ざヨニ域.50窪8.、愈に-号-、5勺.?!" 寺J夷~¥‐ず'色。、rbz減.亀・令岩・ <u>1</u> 2<del>. maanda 19</del> 19 19 19 19 19 19 19 =庫匝Q四 그래 이 나는 어떻게 좋아하는 것이 없어요. ୁ। ଜନ୍ମ କାର**ି** ଜନ୍ମ କରି <del>ଏହା ଆନ୍ଦେଶରେ ।</del> 、.』凸

たりすることを理解させる。

#### 図2 「画像位置情報取得ツール」

#### 2 本研究の仮説として

し、発言した場所を特定できたり、個人を特 の設定で、位置情報を付けて発言することができ 「Twitter」をしている生徒は多いが、「Twitter」 ることを知らない生徒が大半である。そこで、今 回のテーマは、位置情報を付けて発言すると、発 言した場所や個人が特定できることを理解させる こととした。

今回は、インターネット上のサイト、「ちずツイ」 や「TwitterMap」等、SNS での発言に付加され た位置情報を表示することが出来るサービスを提 供しているサイトを利用した。これらのサービス を利用することにより、普段気軽に利用している ②スマートフォンで撮影した場所の位置情報を SNS サービスで、 自らの位置情報や個人情報が漏 れる可能性があることを生徒に理解させる必要が ソフトを利用し、位置情報付きの写真から撮 ある。また、スマートフォンで撮った写真には、

撮った写真の位置情報を地図上に反映させること ができるソフト (「画像位置情報取得ツール」)を 用いることで、写真を撮影した場所を取得するこ とが可能である。SNSサービスの普及で、写真な どを公開するケースも多く、不用意に個人情報を 漏らしてしまうケースもあることを理解させる必 要がある。.

- 3 授業実践について
	- (1)伊川谷高校の場合
		- ア 実習前アンケート ①「Twitter」をしています力も ②位置情報付きでツイートすると場所が 特定できることを知っていますか。 ③写真に撮影場所の位置情報を付けるこ とができることを知っていますか。
		- イ実習
			- (7) 「Twitter」の発言を地図上に反映 『Twitter」での発言に位置情報を付け る設定を説明する。その後、教師が事前 に「Twitter」で発言した情報を「ちずツ イ」で確認する。
			- (イ)写真の撮影場所を地図上で確認 教師が事前に撮影した位置情報付き の写真を「画像位置情報取得ツール」で 確認する。
		- ウ 実習後アンケート
			- ①位置情報付きのツイートをすることで 場所が特定できることを理解できまし たか。
			- ②位置情報付きのツイートをすることで 個人を特定できることを理解できまし たか。
			- ③位置情報付きの写真の場所を特定でき ることを理解できましたか。
			- ④位置情報付きの写真が個人を特定でき ることを理解できましたか。
- (2) 千種高校の場合 7GPSと個人情報の関係について説明 ①GPSとは。 ②GPS付の携帯電話でできること。
	- イ 実習前アンケート

①「Twitter」をしています力も ②位置情報付きでツイートすると場所が 特定できることを知っていますか。 ③写真に撮影場所の位置情報を付けるこ とができることを知っていますか。

- ウ実習
	- (ァ)位置情報付きの「Twitter」の発言を地 図上で確認

位置情報を付けた「Twitter」での発 言が地図上で確認できることを説明す る。その後、教師が事前に「Twitter」 で発言した情報を「ちずツイ」で確認 する。

- (イ)位謹情報付の写真がどこで撮影され たのかを調べる 位腫情報付の写真から撮影場所を特 定できるソフトを利用し、教師が事前 に撮影した位置情報付の写真を使って、 場所を特定する。
- エ 実習後アンケート
	- ①位置情報付きのツイートをすることで 場所が特定できることを理解できまし たか。
	- ②位置情報付きのツイートをすることで 個人を特定できることを理解できまし たか。
	- ③位霞情報付きの写真の場所を特定でき ることを理解できましたか。
	- ④位置傭報付きの写真が個人を特定でき ることを理解できましたか。

 $-7-$ 

4結果について

(1)伊川谷高校の場合

実習前アンケートで、ほとんどの生徒が 「Twitter」をしていて、位置情報付きのツイ ートをすると場所が特定されることも知っ ている生徒が多かった。しかし、位置情報付 きの発言が地図上に反映させるサイトがあ ることは知らない生徒は多くいた。

また、スマートフォンで撮った写真にも位 置情報がついていることを理解している生 徒が多かった。実際に、ソフトを使って撮影 場所が特定できるのを見て、位置情報付きの 写真が場所を特定できることを理解するこ とができた。

①実習前アンケート結果

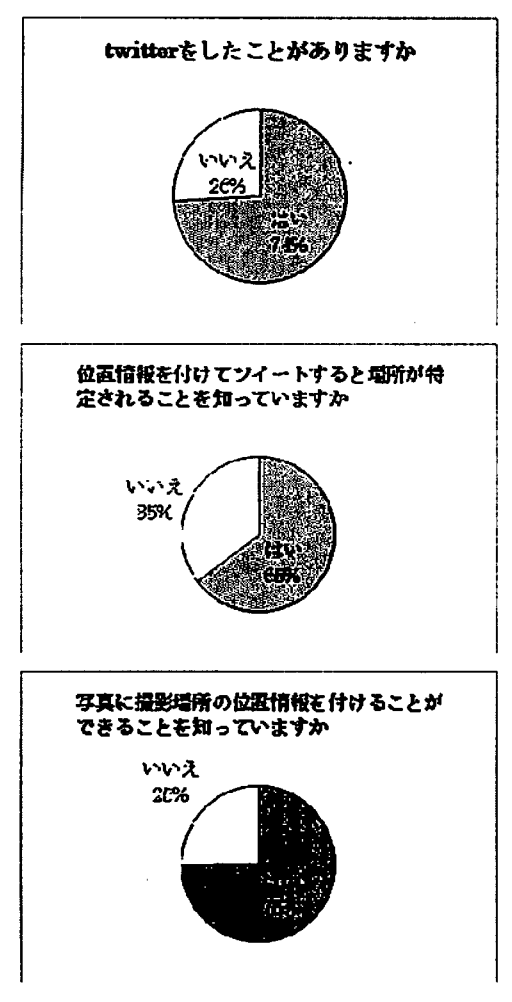

②実習後アンケート結果

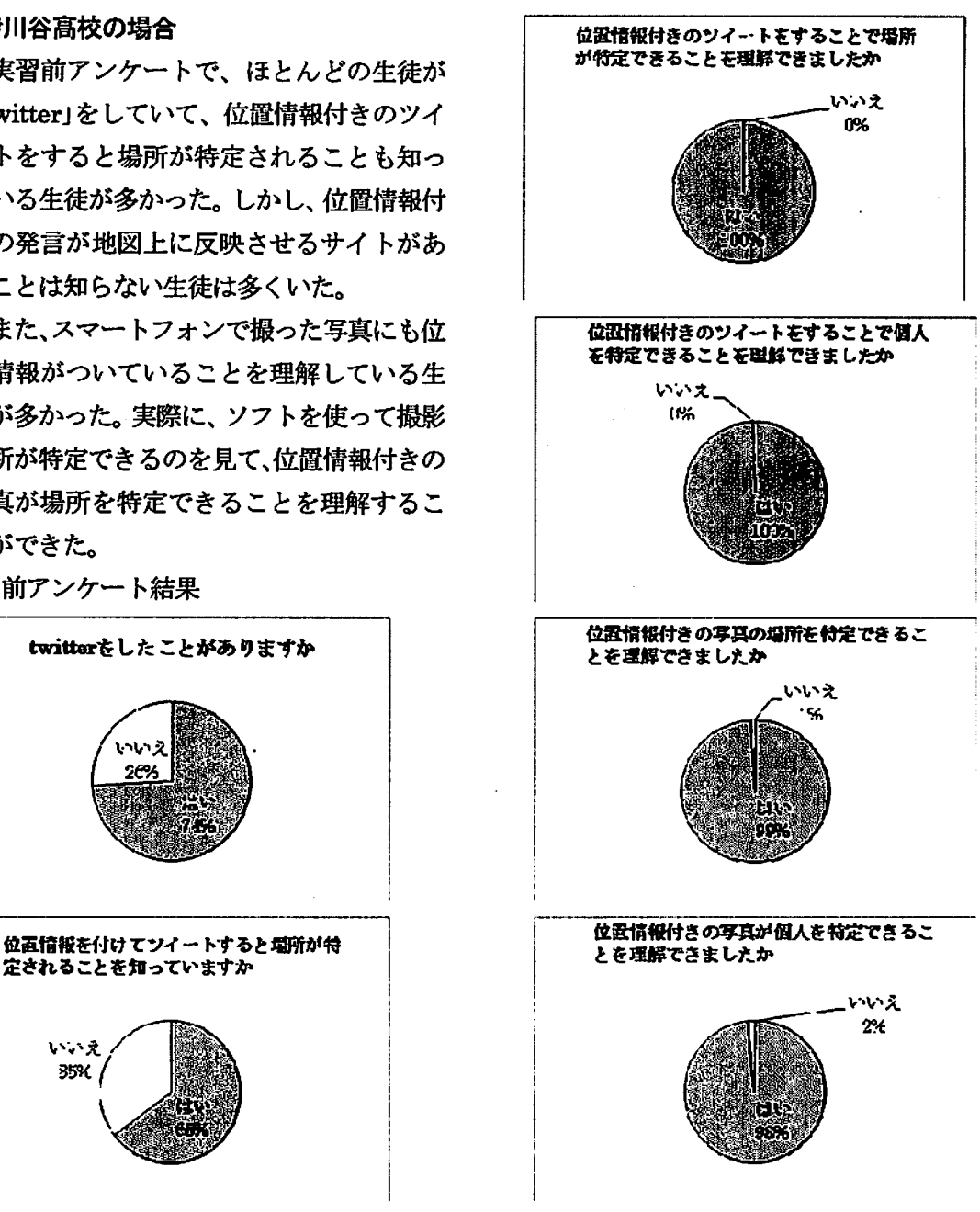

#### (2)千種高校の場合

本校は、「心のサポートシステム研究開発 校」として、平成25年度から情報モラルの 向上に取り組んでいる。そのため、全生徒が GPSについての知識はあった。しかし、ア ンケート結果からGPSと「Twitter」や撮 影された写真を関連させて考えることがで きていない生徒がいた。

今回の実習を通して、全ての生徒がGPS と各アプリを関連させて考えることができ るようになり、危険性を再確認できた。また

同時に、危険性だけではなく、GPS の可能 性についても惰報を提供することができ、生 徒はGPSの有用性を考えることができた。 ①実習前アンケート結果

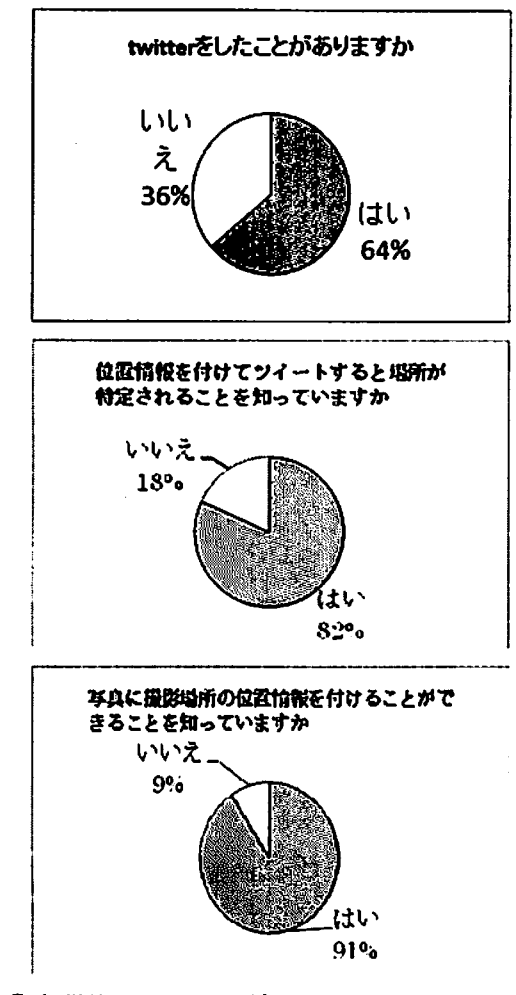

②実習後アンケート結果

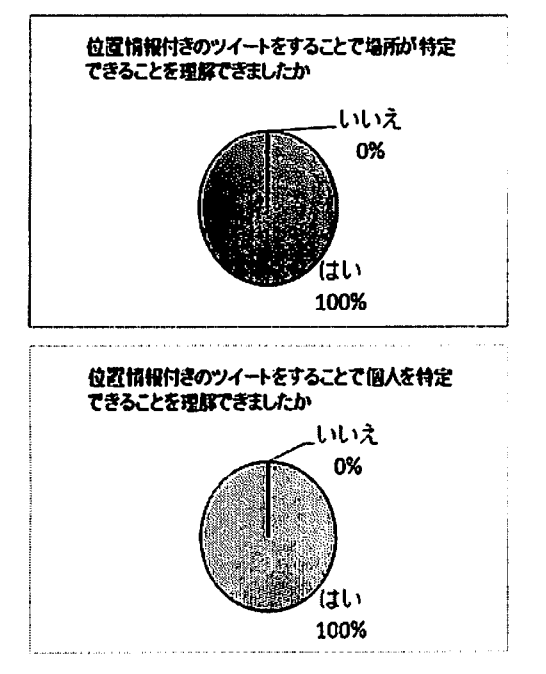

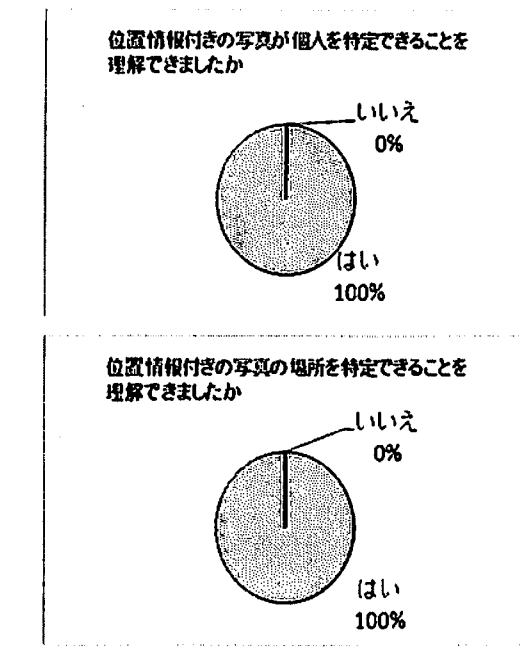

5まとめ

両高校の授業実践から、以下のようなことが 分かった。

①「Twitter」での発言や写真に位置情報を付け ることができることを知っていた。

②実習を通して、大半の生徒が、位憧傭報を付 けて情報発信することで、場所を特定したり、 個人と特定できたりすることになることを理 解した。

③SNSでの発言に付加された位置情報を表示 させるサービスを提供しているサイト(「ちず ツイ」や「TwitterMapj)があることを知ら ない生徒が大半であった。そのようなサイト から不用意に個人情報を漏らしてしまうケー スもあることを理解させることができた。

今回、情報モラル教材を、「生徒が身近な 問題として考えられる教材」として、 「Twitter」やスマートフオンのカメラを利 用した教材を作成した。普段気軽に利用して いる SNS サービスやスマートフォンで撮っ たカメラが、自らの位置情報や個人情報が漏 れる可能性があることを生徒に理解させる ことができた。今後も、生徒が身近な問題と して考えられる教材で情報モラル教材を作 成し、その教材を授業に活用することで生徒 の情報モラルの向上につなげる。

#### LINEを題材としたグループワーク実践

稲岡武宏\*'木村拓磨\*2足立美和子\*3 \*1県立姫路別所高等学校·教論 \*2県立姫路別所高等学校・教論 \*3県立姫路別所高等学校·臨時識師

#### 【要約】

本稿では「社会と情報jで実施した、LI肥を題材とした授業実践を紹介する。授業ではグループワーク を通し、社会の情報化の進展に主体的に対応できる能力と態度の育成を図ることを目的とした。「自分や友 違を傷つけないためにはどうすればよいか」 をテーマに、LINE の良いところ、悪いところ、LINE を用いた 事件などを題材にグループワークを行い、生徒が主体的に考えて討議し、発表をすることで学習活動を展 開した。

【キーワード】

言語活動 グループワーク LINE

1 はじめに

本校は昭和50年に「姫路市内で市川の東側 に県立高校を」という地域の願いを受け、県立 姫路東高等学校御国野舎として発足。翌昭和5 1年に県立姫路別所高等学校としてスタート し、本年40周年を迎えた。全日制普通科の学 校として、1学年5クラス(定員200名)を 設腫している。

情報科の授業は1年生の「社会と情報」(2 単位、必修)のほか、2、3年生では選択科目 として「情報リテラシー」、「情報基礎実習」「情 報活用」、「情報総合」(共同学習)、「情報の表 現と管理」(共同学習)を選択、学習すること ができる。特徴としては、情報活用能力の育成 を主眼とし、社会で実践的に役立つ力をつける 授業内容を目指している。また、姫路特別支援 学校分教室の生徒との共同学習を選択できる 点も大きな特徴である。

授業態度はおおむね良好であるが、集中力に 欠ける生徒もおり、テンポの良いメリハリのあ る授業を進めることが求められる。授業ではグ ループワークを中心におき、思考・判断したこ とを、説明、論述、討論等といった言語活動へ 展開を図った。

#### 2授業背景

本校では、平成25年度より兵庫県立大学環 境人間学部の竹内 和雄准教授と共同して、ス マートフォンの危険性や注意点、使い方の調査 など、さまざまな活動を行っている。また、生 徒会が教職員への LINE の講座を行うといった 取り組みや、生徒会が生徒に対してスマートフ ォンのアンケート(LI肥の調査を含む)を行う など、生徒のLI肥への関心が高いと言える。 こういった背景から、「社会と情報」の授業に おいてLI肥を題材にグループワークを行なっ た。

#### 3授業実践

■LINE について

LI肥とは、LI肥株式会社が提供するインスタ ントメッセンジャーである。2014年10月 9日の発表では5億6千万人の利用者がいる。 メッセージを送れるだけでなく、音声や、動 画像などもやり取りできる。

#### ■授業での実践について

授業では1クラス40人に対し、4人ごとの グループを作り、LI肥の正と負、両方の部分を 取り上げ、グループワークを行った。

 $-10-$ 

グループワークでは6つの実習を行い、意見 を出し合い、発表を行った。

グループワークで出てきた意見をまとめたも のを次に示す。意見は5クラス200人、50 グループ分を取りまとめた。

#### (1)実習1

.「え-とこ」

LINE の便利な面について意見を出し合っ た。意見を集約してみると、「無料で使用でき るところ」に集中した。また、電話のように 1対1ではなく、「多数でコミュニケーション が取れるところ」にも多くの意見が集中した。

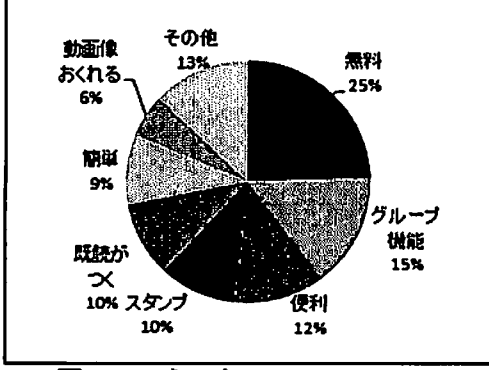

図1 えーとこ

.「あかんとこ」

LINE に対して不満のあるところについて、 意見を出し合った。既読機能、知らない人か ら登録される、なりすまし等トラブルがある 点などが意見として多く、その3つが半数近 くの意見を占めた。この結果から、生徒たち は負の部分も理解しつつ、LINEを使用してい ることがわかる。

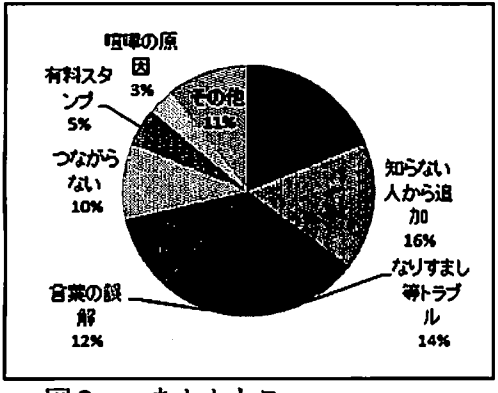

図2 あかんとこ

(2)実習2

・こんな事件、知ってますか?

大阪で起きた、府議会議員と地元中学生の LINEでのトラブルを事例として挙げ、グルー プで意見を出し合って取りまとめた。

意見には、次のようなものが挙げられたが、 集計を取れるほどまとまったデータを得るこ とはできなかった。

・何も知らない人からのは LINE 追加するべき ではないと思った。

・最初からよく分からない人とは関わらない。 呼ばれても行かない。中学生相手にムキになら ない。冷静になる。

・議員の立場の人が、不服を申し立てる権利は ない。

・中学生がバカだった。

.はじめて知り合った人とラインを交換するの はおかしいと思います。

- ・トラブルが多い。
- ・LINEって怖いなぁと思った。

・人に協力してもらったのに、その人をおどし てはいけない。

・交換したことがおかしい。やってることが 不審者。

- ・おっさんが悪い。
- ・お互いの立場をわきまえる。
- ・やり方が汚い。

・もともとLINEのIDを名刺に書くことが おかしいでしょう。

- ・どっちもどっち。
- ・中学生とLI肥することがおかしいと思う。
- .こわい、きもちわるい。
- ・なぜLINEを交換したのかわからない。

など。

(3)実習3

・LINEで体験した「嫌な言葉」「誤解を招く 言葉」

嫌な言葉、誤解を招く言葉について意見を 出し合ったが、あまり一つの言葉に意見が集 中することなく、全体的にばらけた。「死ね」 や「うざい」「消えろ」などの言葉が共通して 見られたが、それでも全体の3分の1ほどで あった。また、特に嫌な言葉を体験したこと はない、という生徒もいた。

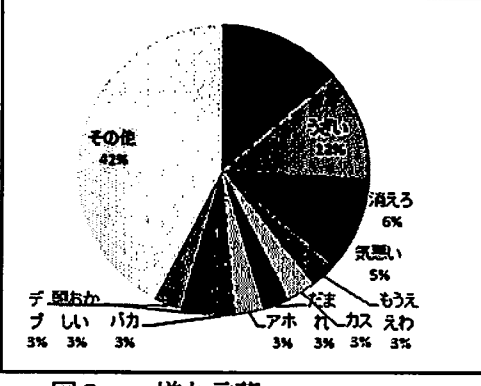

図3 嫌な言葉

(4)実習4

.LINEで体験した「嬉しかった言葉」と その時の気持ち。

嬉しかった言葉は、嫌な言葉とは逆に意見 が集中し、感謝の言葉や応援の言葉などが多 かった。「ありがとう」「がんばろう」「大丈夫」 などが半数近くを占めた。

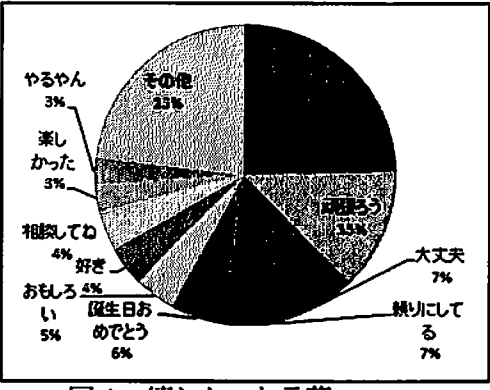

図4 嬉しかった言葉

(5)実習5

・LINE の「既読スルー」「既読無視」「未読ス ルー」って何がつらいの?

「既読スルー」「未読スルー」などにしぼって、 返信が来ないときにどのような気持ちになる - 図7 どんなルールがありますか?

の力意見を出し合った。

全体的に、返事がないことからの不安から、 負の考えに流され、否定的な気持ちになるこ とがわかった。

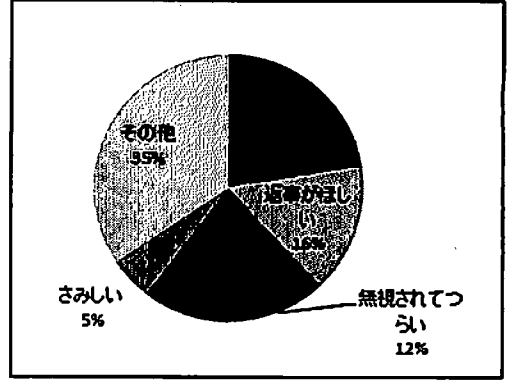

図5 既読スルー、既読無視

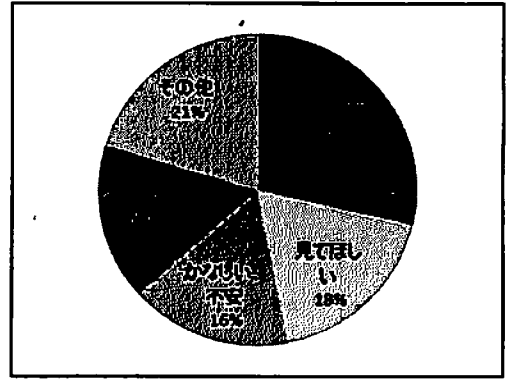

図6 未読スルー

(6)実習6

・どんなルールがありますか?

LINEを使用するうえで、何かルールがある か、あれば、どのようなルールなの力意見を 調査した。

自分たちで出来る範囲のルールを決めてい るのが大半であったが、10%ほどは何もル ルがないという意見も見られた。

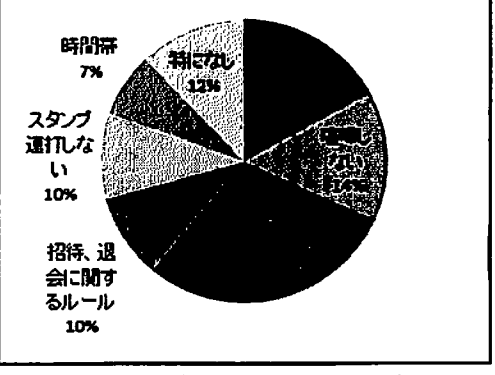

.あるといいなルール

あるといいなと思うルールについて意見を出し 合い、グループワークを行った。出てきた意見に は、LI肥に機能を追加しないと無理と思われるよ うなものから、それぞれルールを決めれば実現で きそうなものまで、さまざまな意見が見受けられ た。

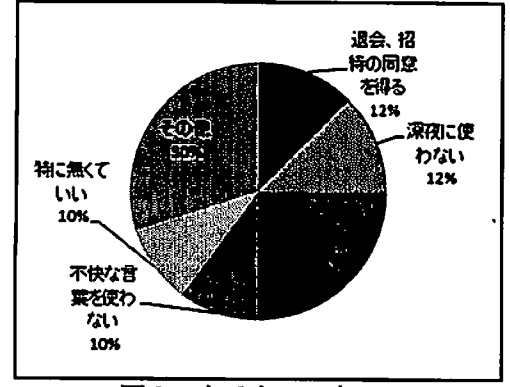

図8 あるといいなルール

## 4グループワークを通してわかったこと

■高校生のLINE 普及率は、ほぼ100% (LINE が わからない子がほとんどいない)

授業において、LINEがわからないという生徒 がいなかった。逆に、教員では3割程度しか LI肥を使用しておらず、生徒と教員での差は大 きかった。

■「スタ連」など、新しい言葉が生まれている

LINE に関連する新しい言葉が生まれており、 生徒たちが何を言っているのか理解できず、授 業中にどのような意味を持つ言葉なのかを問 う場面がいくつかあった。

生徒たちは、新しい言葉を当然のように使い こなしているが、そこからは生活の中に情報技 術を用いたコミュニケーションツールが空気 のように存在し、それを使うのが当たり前の社 会になっているのがわかる。

さらに、授業の中でも、キーボードを扱うよ り携帯電話のほうが文字を打ちやすいという 生徒もおり、その点からもコミュニケーション の手段がパソコンなどを用いたものから携帯 電話を通したものへ移り変わってきている点 が実感できる。

■誰に言われるでもなく、自分たちでルールを 作成していることがほとんどである。

新しい遊びを創るかのどとく、自分たちでル ールをつくり、円滑なコミュニケーションをと れるよう工夫している。新しいツールとして、 生活の中に浸透していることが見て取れるが、 実際にルールを作って守れているか、また、で きない、しないという現実もあるのではないか、 と考えられる。今回はそこまで踏み込んだグル ープワークができなかったため詳細は不明で あるが、今後の課題として考えていきたい。

#### 5まとめ

本校の生徒は内向的な者が多く、発表でしり込 みする場合が多かった。教員がかわりに発表内容 を読み上げるなど、補助を必要とすることもあっ た。しかし今回の実習では、普段のLI肥の使い方 や、やり取りの様子などをごまかすことなく素直 に答え、授業が滞ることはなかった。

今回の実践を通して、我々教員側も知らないよ うな言葉を知ることができ、生徒たちから学ぶ場 面も多かった。

昨年までの本校の特徴として、比較的元気な者 が多く、授業に集中できなかったり、関係のない ことを話し続けるなど、グループワークが難しい 生徒がおり、この授業を行うにあたり若干不安の ある環境ではあった。しかし、それを良い意味で 裏切られる、しっかりしたグループワークを行う ことができた。

今後の展開として、このようなグループワーク を授業の中で増やし、生徒のコミュニケーション 能力の向上や、新しい情報技術・情報モラルの学 習など、さまざまな場面に活かせるよう、題材の 充実を図っていきたい。.

 $\ddot{\phantom{a}}$ 

「LINE のご紹介と子どもにネットを使わせる際の注意事項」

LINE 株式会社 政策企画室 CSR 推進チーム

松竹谷 尚子 氏

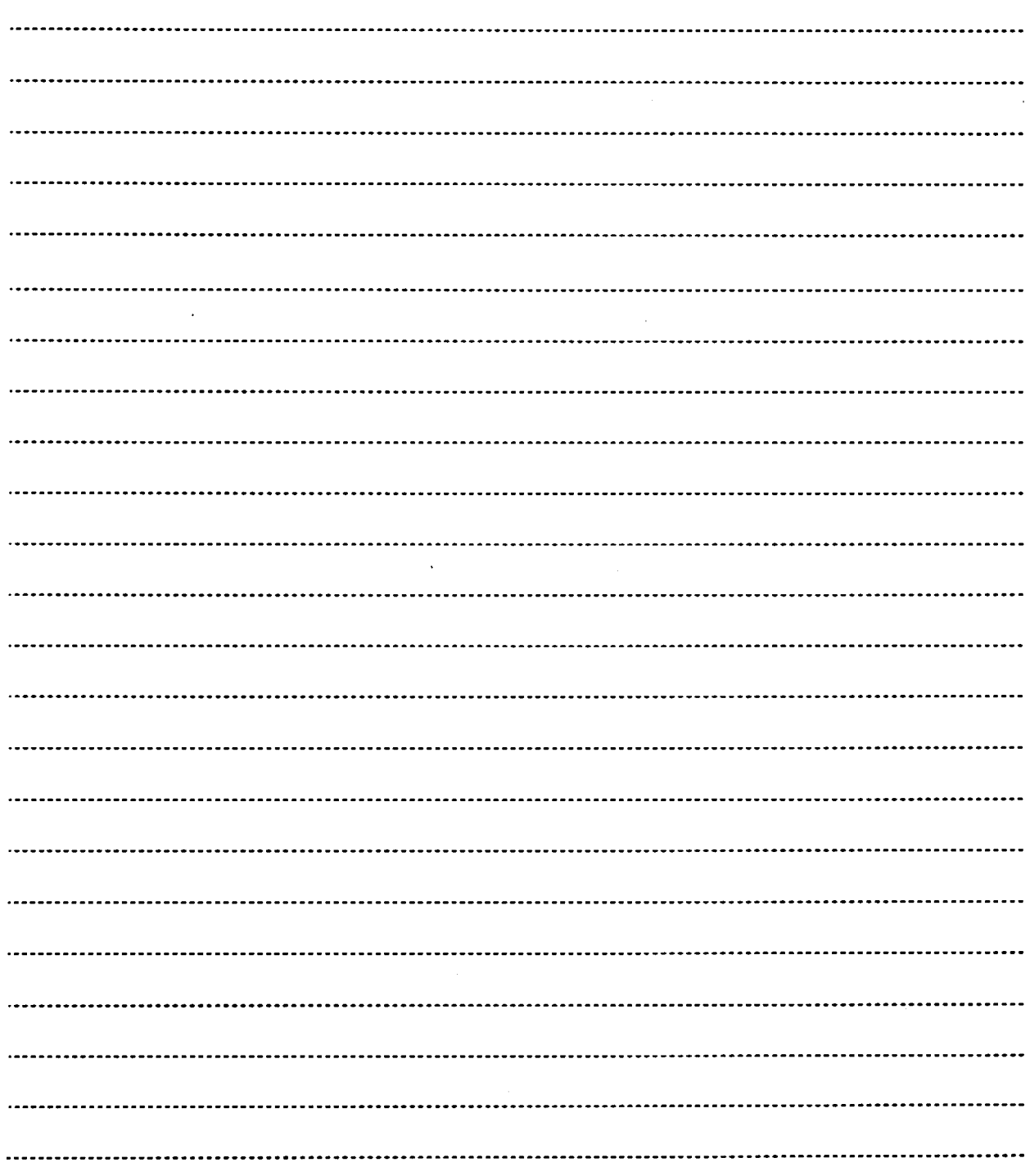

#### 【資料】

情報部会誌(平成26年度Vol.7)原稿の募集について

- 1 テーマ
	- ・教科『情報」授業実践の記録
	- .「情報活用の実践力」の育成に関するもの
	- 。「情報の科学的な理解」の育成に関するもの
	- .「情報モラル」の育成に関するもの
	- ・その他、情報教育に関するもの(教材資料の開発など)
- 執筆要領
	- ・兵庫県高等学校教育研究会情報部会(http://www・hyogo-c.ed.jp/'johobukai/) 「会誌原稿執筆の手引き」(MS-Word版・PDF版)を参照
- 3投稿要領

・件名 ・本文

- 情報部会誌投稿
- (1)タイトル
	- (2)著作者…名前、所属名、職名
	- (3)内容のあらまし(200字程度)
	- (4)連絡先…名前(ふりがな)、メールアドレス、
		- 郵便番号、住所、電話番号、FAX番号
	- (5)補足(あればご記入ください)
- ・添付ファイル (1)原稿ファイル(MS-Word版およびPDF版) (2)原稿ファイルに添付の図、表、写真のオリジナルファイル
- ・宛先 情報部会 代表メールアドレス johobukai@hyogo-c.ed.jp
- ・〆切 平成27年1月23日(金)

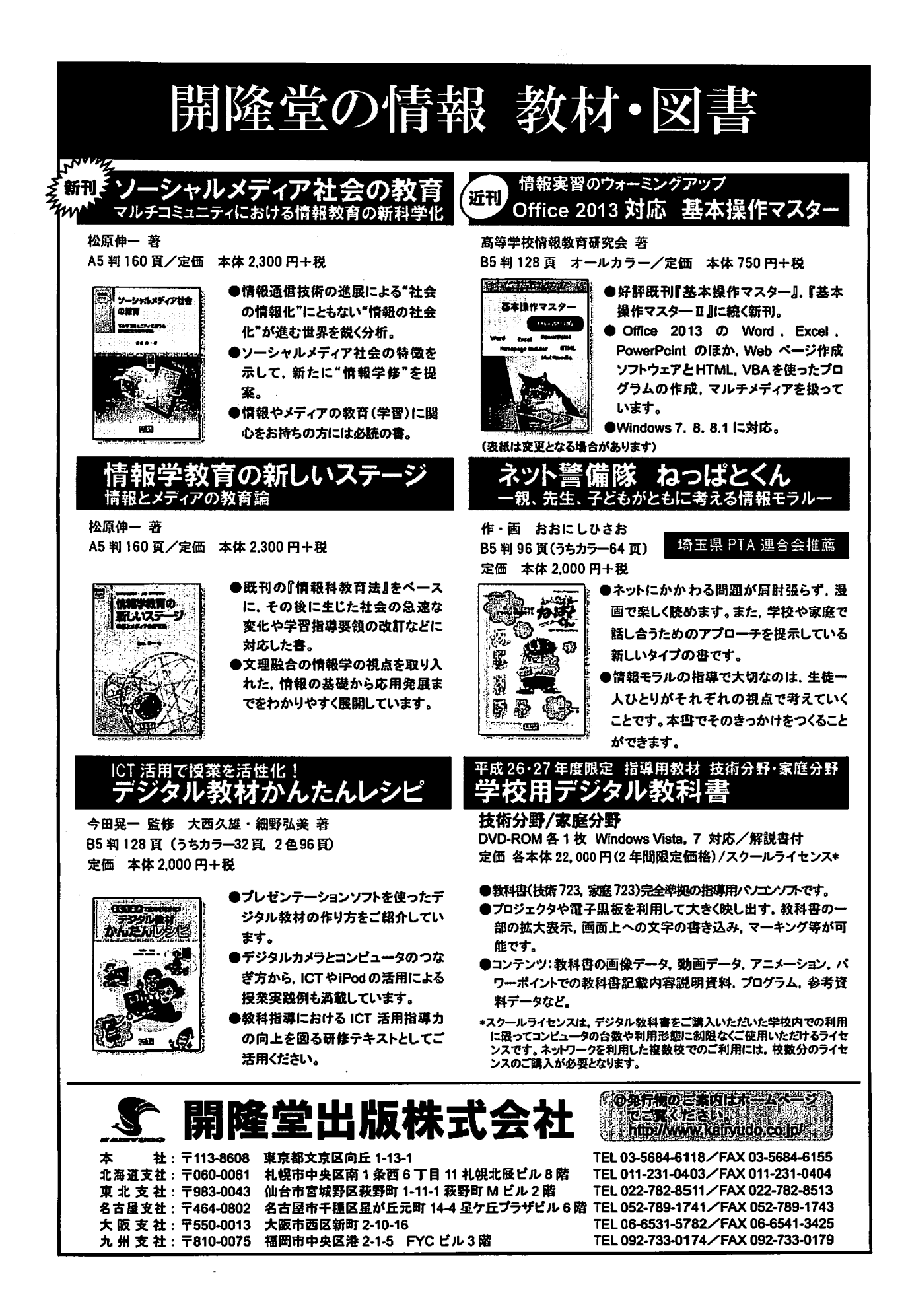

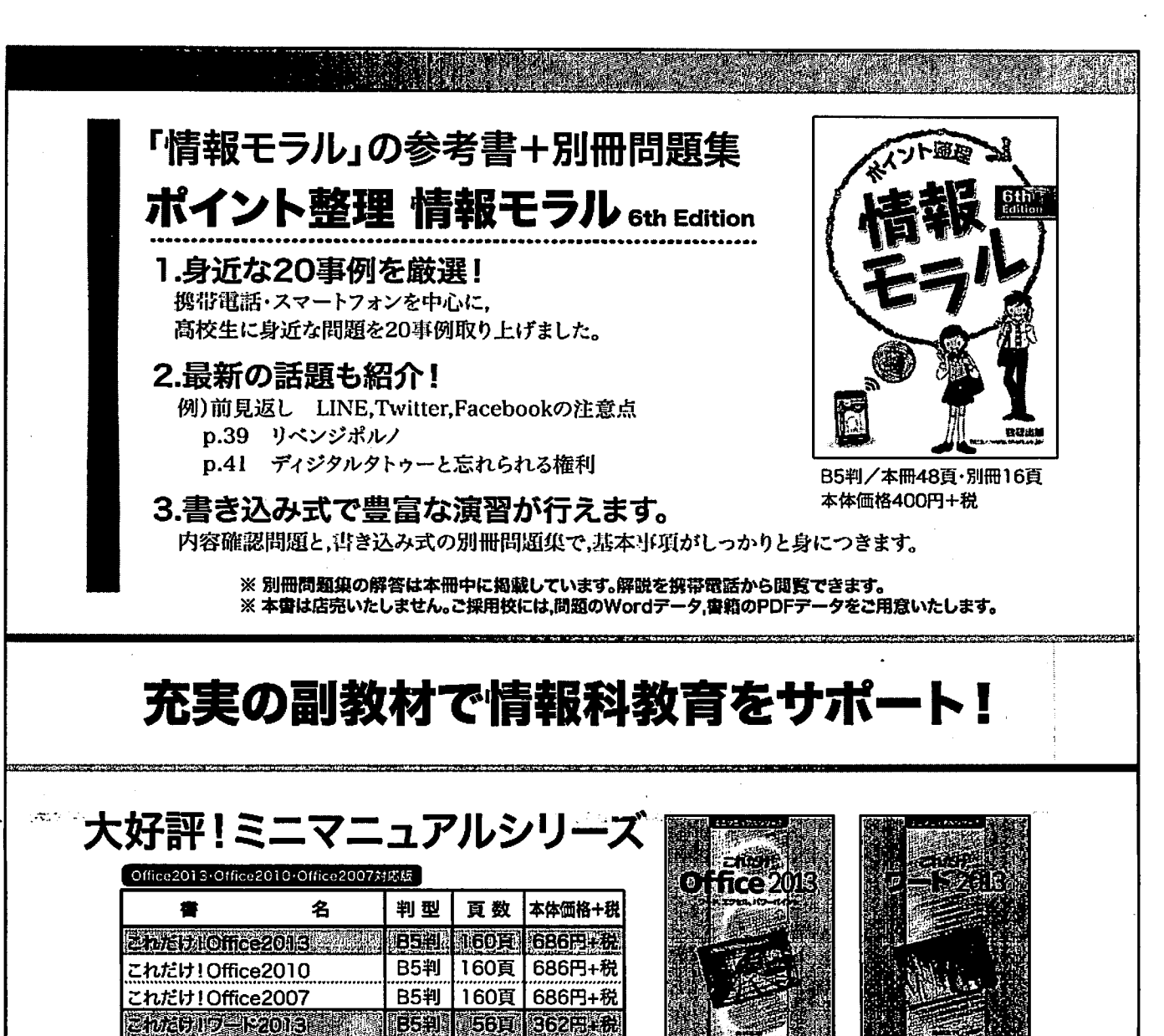

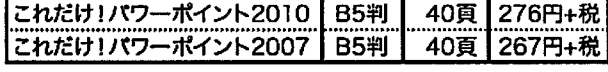

闇…… 灘篭煎識 " <-

**B5判** B5判

**B5判** 

56頁 | 362円+杉 56頁 | 362円+秒 **B540 431 2955 FF** エクセル 2019 48頁 295円+税 286円+税 120日 276日記

※本書は店亮いたしません。Windows XP・98対応版などもございます。

1.実際の画面を多用し,順を追って操作しながら,使い方をマスターできるように工夫しています。 2.完成例を参照しながら学ぶことができます。

- 3.ソフトの操作や機能を学習しやすいよう,操作練習を豊富にご用意しています。
- 4.操作や機能を一通り学習した後,総合演習で確認できます。
- 5.指導計画案や追加問題,完成例などの関連データをホームページからダウンロードできます。

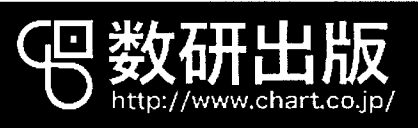

G○q●●●Coo◆◆①●cqOe●●①Q●。。。●。e●。●。●●●◆◆e◆●・◆◆・◆●●◆●●●●●DOgdeCd これだけ1ワード2010 これだけ!ワード2007

凸凸凸QeGLCeb凸qQqLb凸凸ら凸込む凸■①凸曲bbQEbq,QQ,、今や。◆、。、●ももももも。■ 1,だけ1エクセル2007

これたけ1本クセル2013 これだけ1エクセル2010

> 数研出版コ -ルセンタ 077-552-7500 TEL - 1111 - 112<br>- FAX - 077-552-7707<br>/東京・関西 - 支店/札幌・仙台・横浜・名古尾・広島・福岡

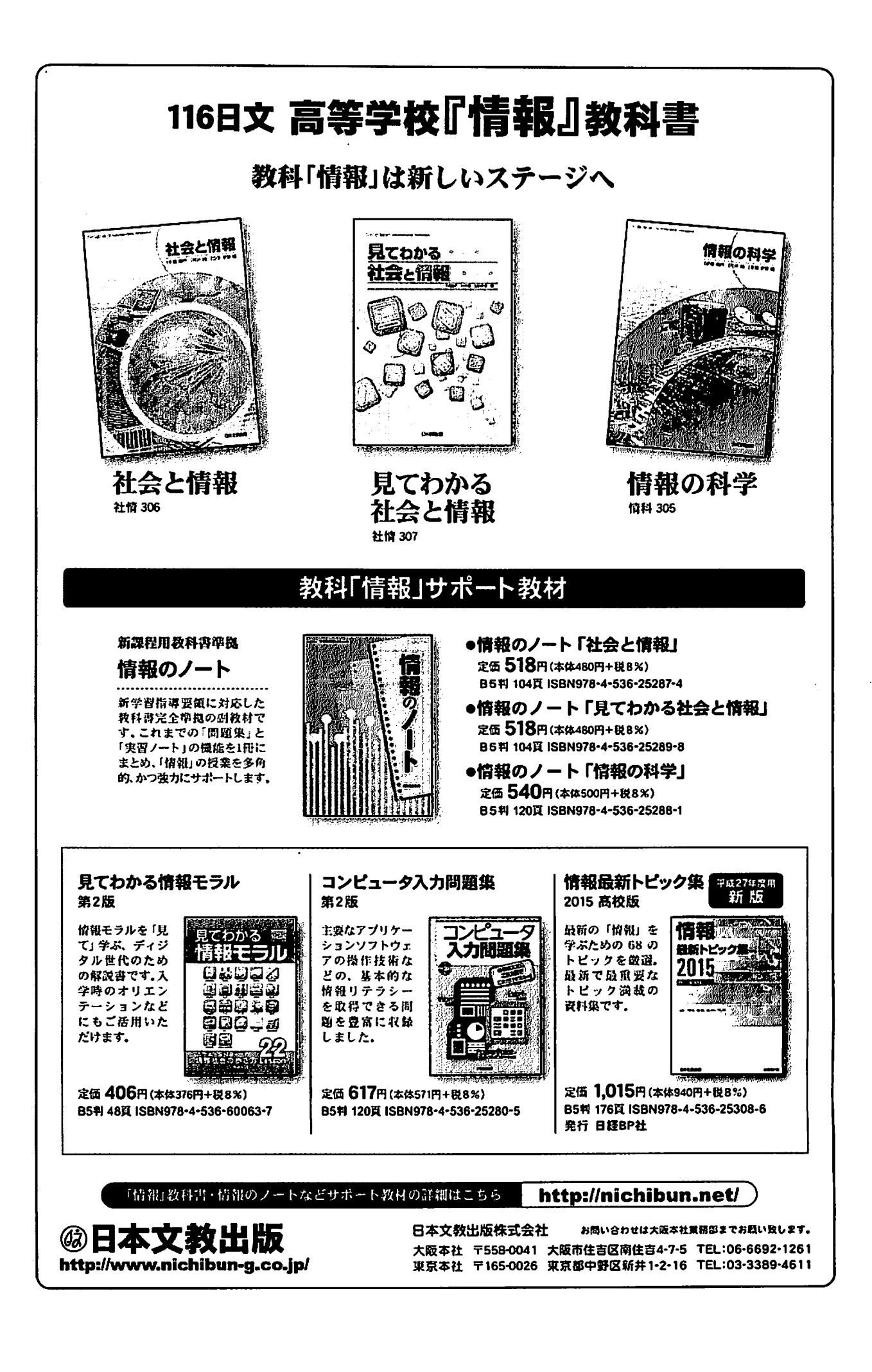

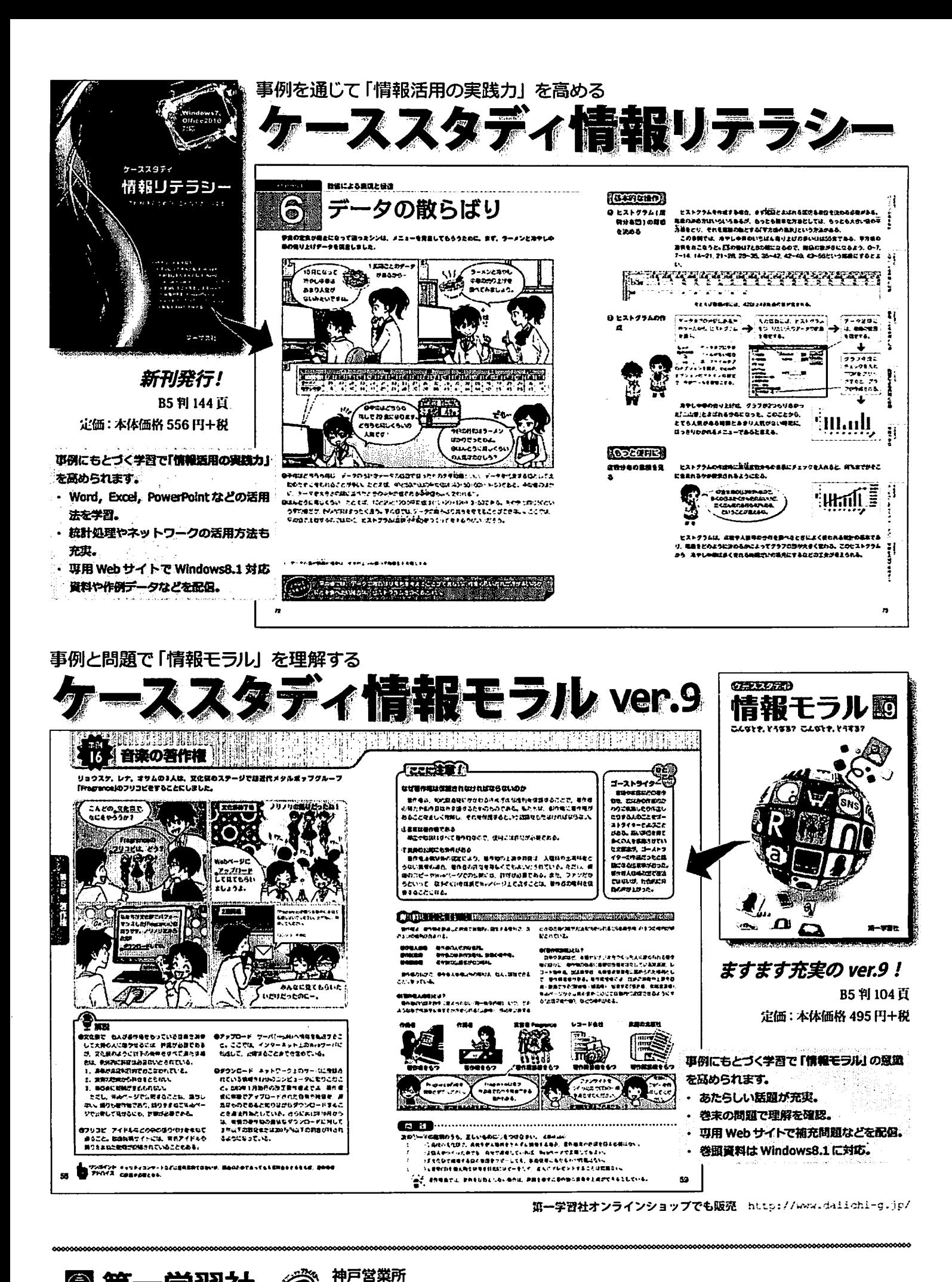

http://www.daiichi-g.co.jp/

菖第一学習社壱 〒674C058明石市大久保町駅前2丁目6-8TEL078-937-0255FAX078-936-6355

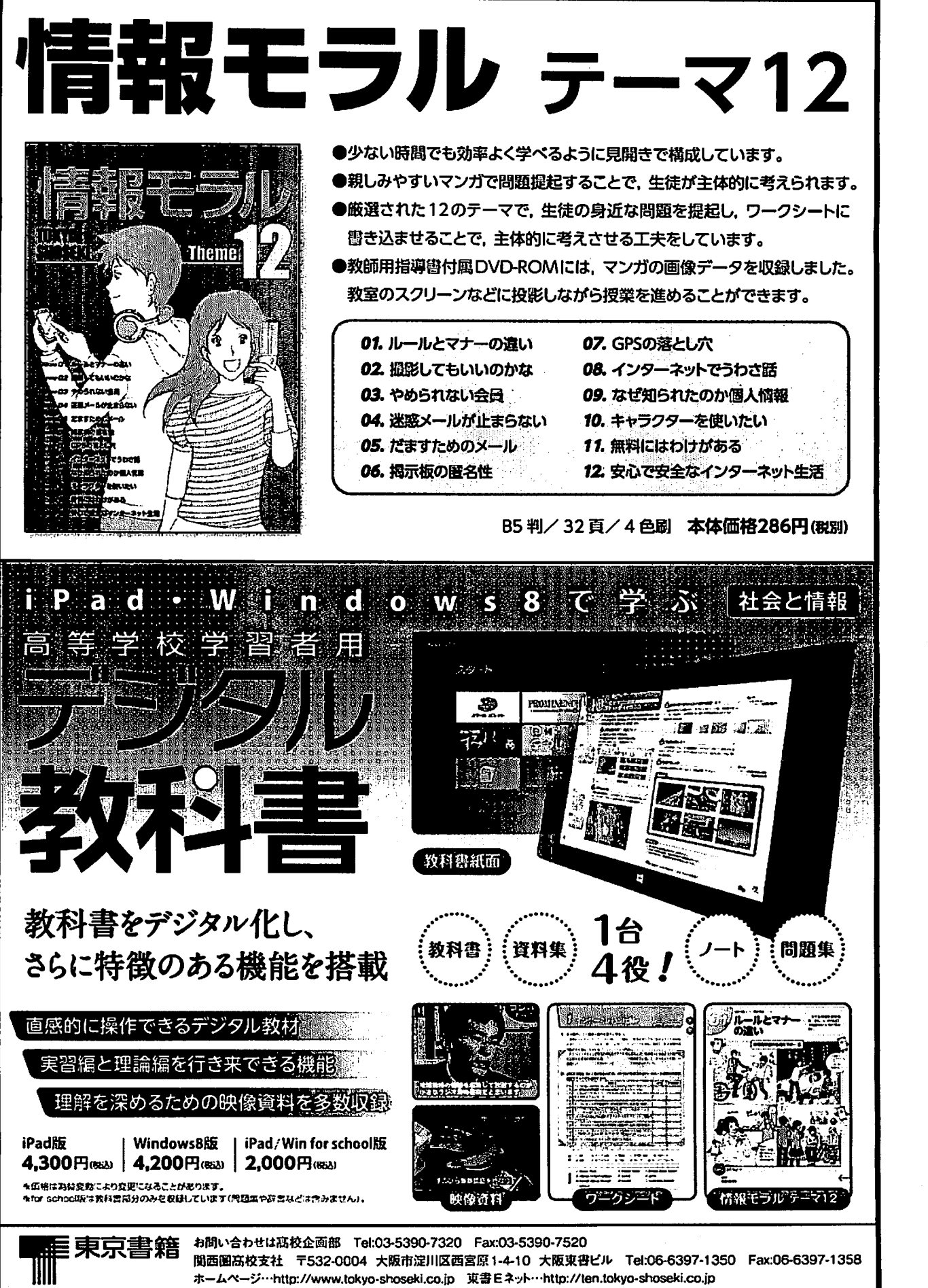